**Monica Alexander, Statistical Sciences and Sociology**

## **Sociology Quant Camp Introduction to R Module 1: Intro and basics**

## **Welcome**

- Hello!
- Overview of today
	- Module 1: Intro, navigating RStudio, R scripts and R code basics
	- Module 2: Piping, the tidyverse
	- Module 3: Intro to plotting with ggplot2
- Will put materials here: https://www.monicaalexander.com/teaching/

## **Hello!**

- Statistical Sciences and Sociology departments
- Demographer
- Will be teaching SOC6302 in the Winter
- Love R
- monica.alexander@utoronto.ca

# Introduction to R and RStudio

## **Downloads**

- To install R:
	- Go to http://cran.utstat.utoronto.ca/
	- Select the download link that is relevant to you: if you have a Mac, select "Download R for (Mac) OS X", if you have a Windows machine, select "Download R for Windows".
	- If you have a Mac, click on the "R-4.2.1pkg" link. If you have a Windows machine, click on the "base" link, then click on the "Download R 4.2.1 for Windows" link. Open the downloaded file and follow the install instructions on your machine.

## **Downloads**

- To install RStudio
	- Go to<https://rstudio.com/products/rstudio/download/>
	- Scroll down and click the "Download" button under "RStudio Desktop Open Source License Free"
	- Click the "Download RStudio" button (it will either say for Mac or Windows)
	- Open the downloaded file and follow the install instructions on your machine.

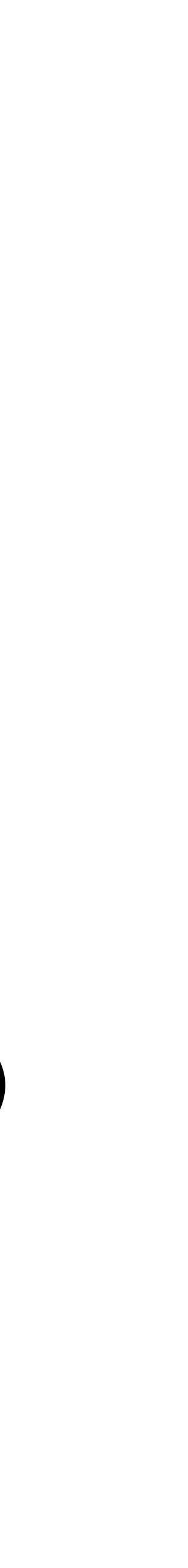

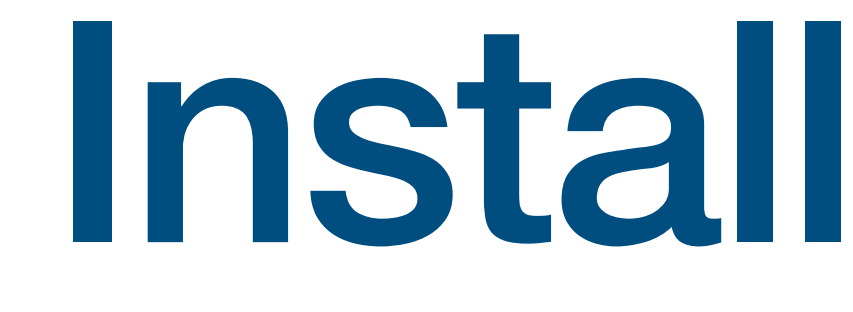

Install check?

## **Back up plan: Rstudio cloud**

- Rstudio Cloud:<https://rstudio.cloud/plans/free>
- You will need to create a free account
- Then go to: <https://rstudio.cloud/content/4459414>

## **What is R?**

- R is a programming language for statistical computing and graphics
- Using R is like speaking another language (but you type it)
- You may have used other programs to do statistical calculations before (Excel, SPSS)
- With R you have to give the computer typed commands in order for it to do statistics (rather than clicking buttons)
- Much more powerful methods available

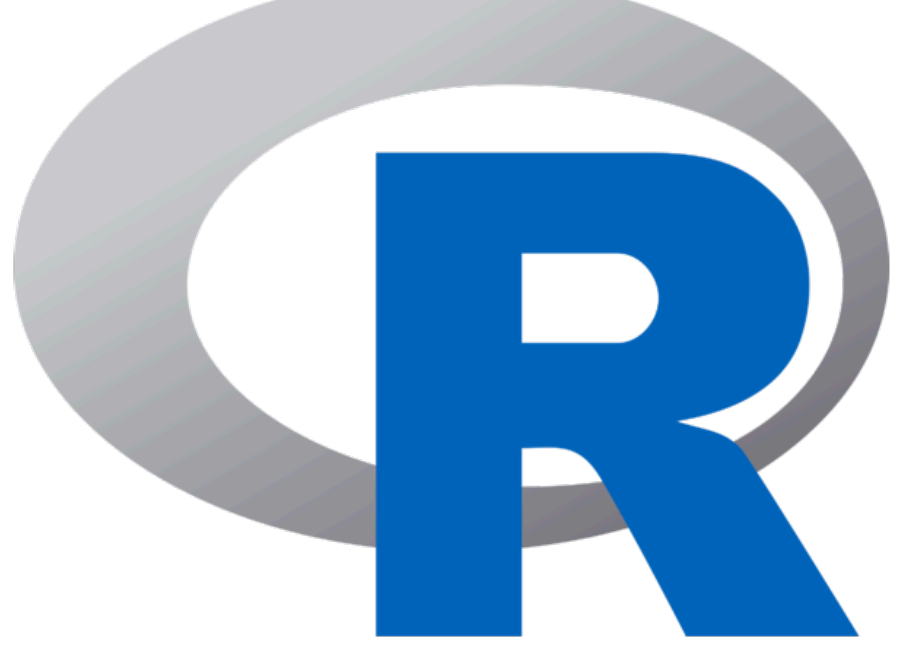

## **What is RStudio?**

- RStudio is an integrated development environment for R
- It makes it easier to write R code and visualizes inputs and outputs
- Car analogy:
	- R is the engine
	- RStudio is the car dashboard

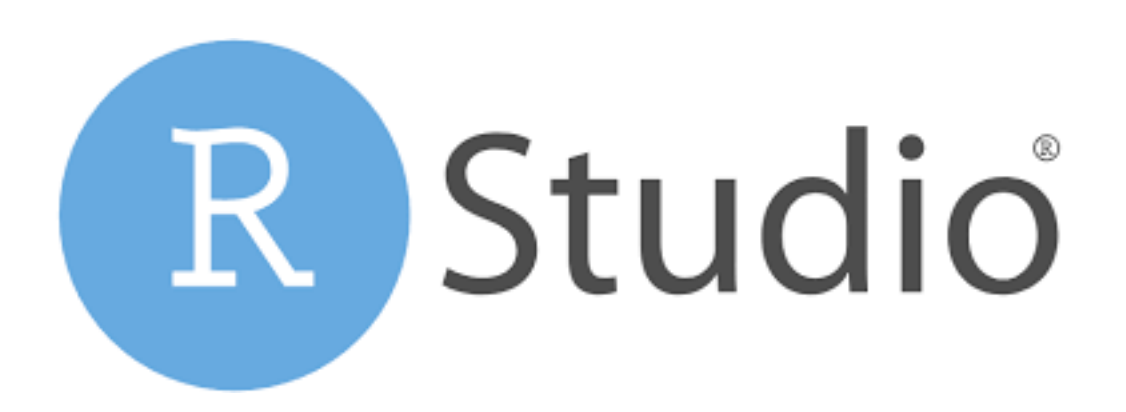

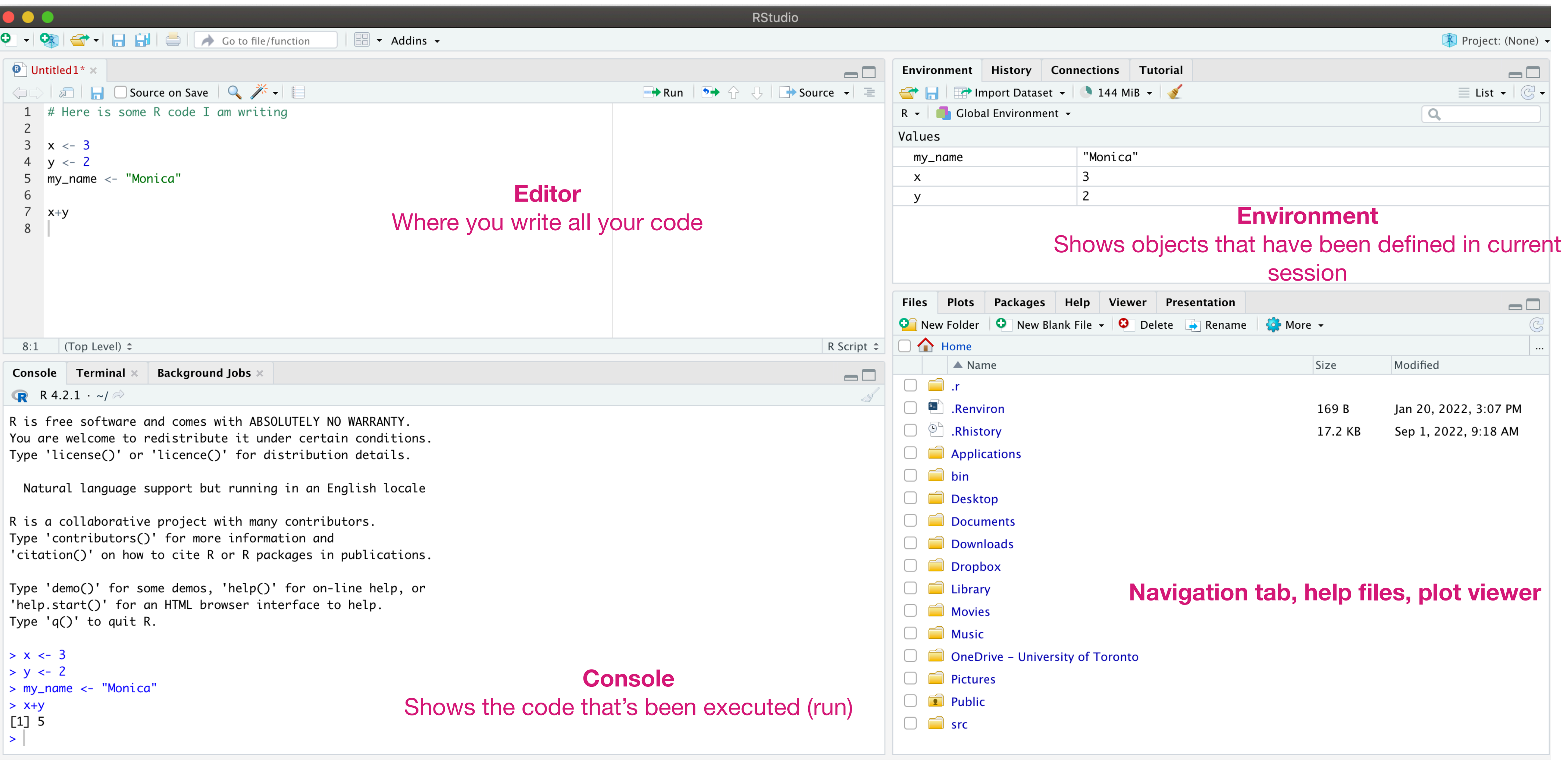

# Demo: opening RStudio, opening and saving a R script

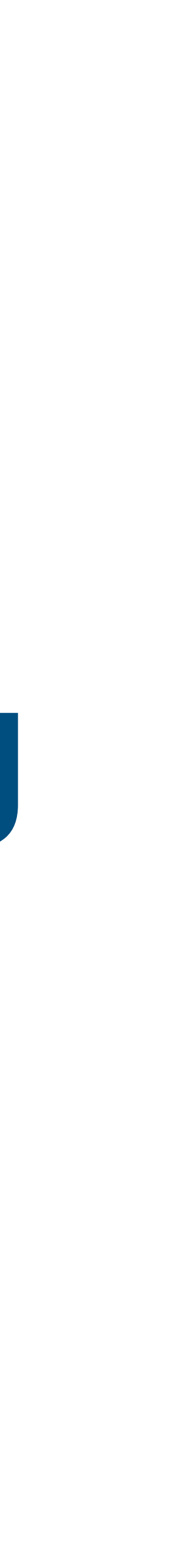

# R code basics

## **Code versus comments**

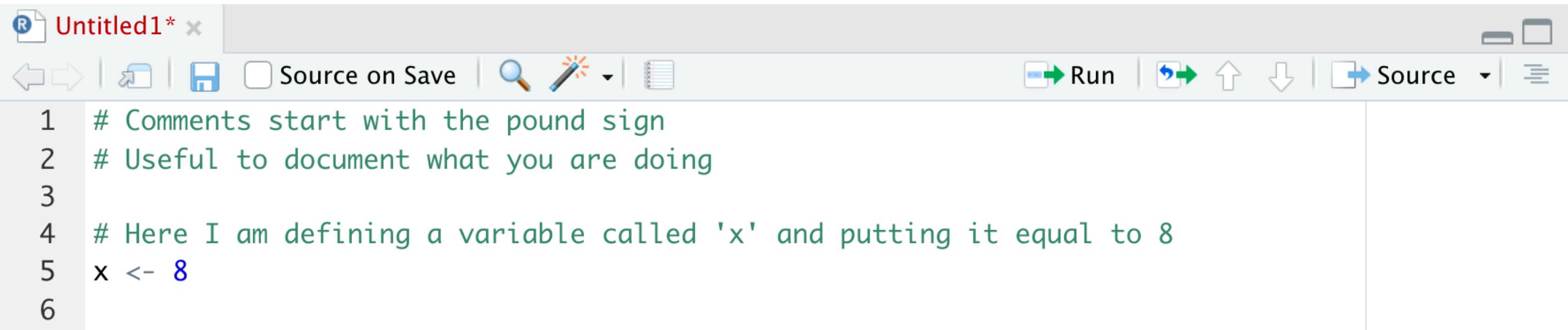

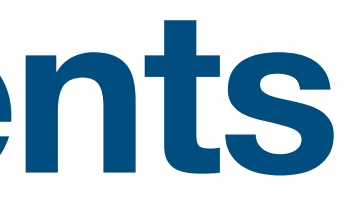

## **R as a calculator … versus defining objects**

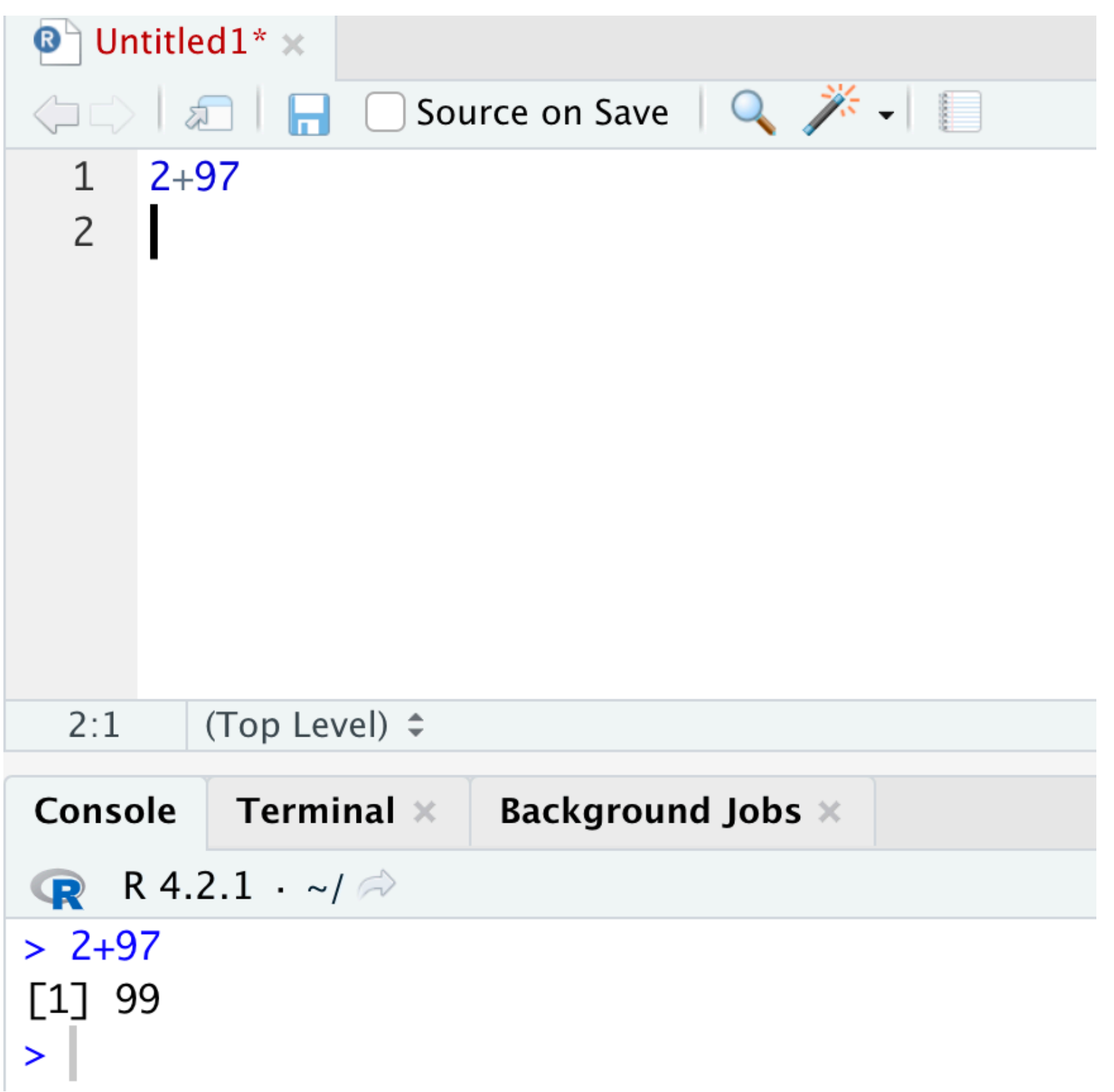

## **All standard mathematical operations are available**

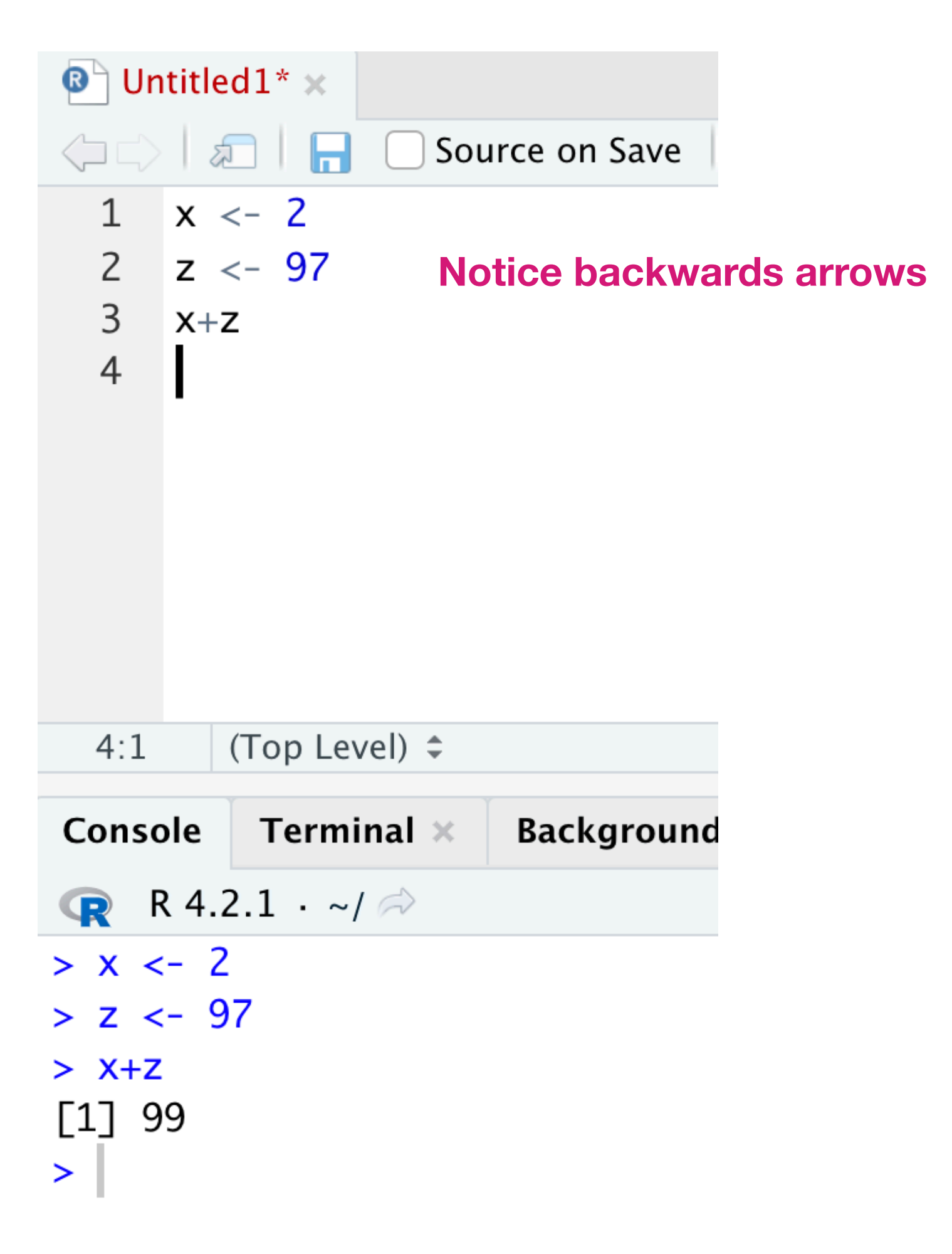

Demo: mathematical operations, defining objects

## **Types of variables in R**

- Numeric
- Logical (TRUE/FALSE)
- Character
- Factor (categories with levels defined)

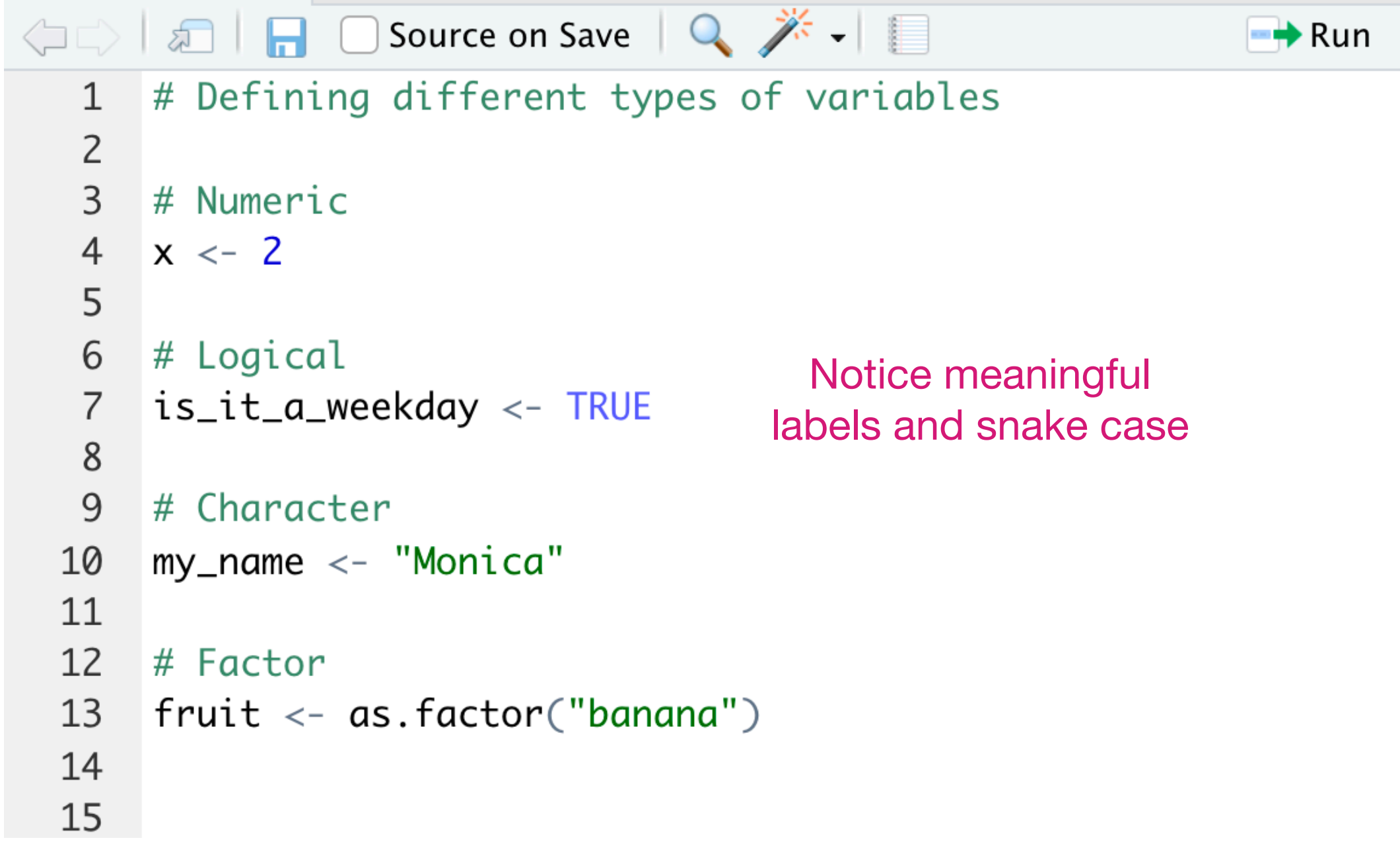

Demo: different variable types, checking variable types

## **Packages**

- functionality
- Phone analogy
	- R/RStudio is a phone
	- Packages are apps
- One package that is very useful is the tidyverse
- Has graphing capabilities, tiydverse grammar (more later)

## • People have written R Packages, which are add ons to base R that increase

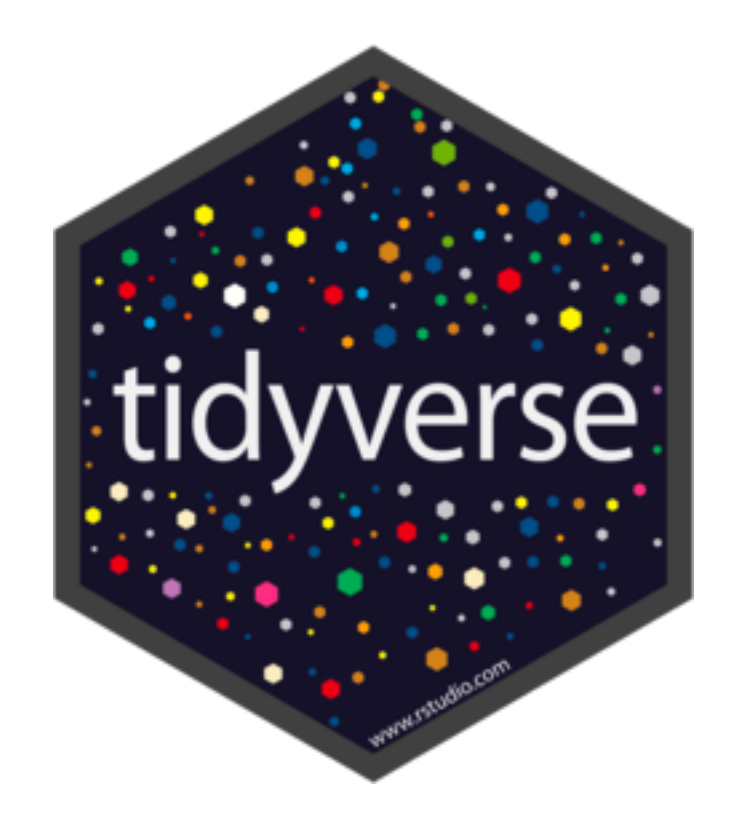

## **Installing packages**

• To use the functionality in a package, need to load it in at the start of your code using the  $library$  function

- Via code
- Or using menu (Tools -> Install packages...)
- Once a package is installed, don't need to do it again!

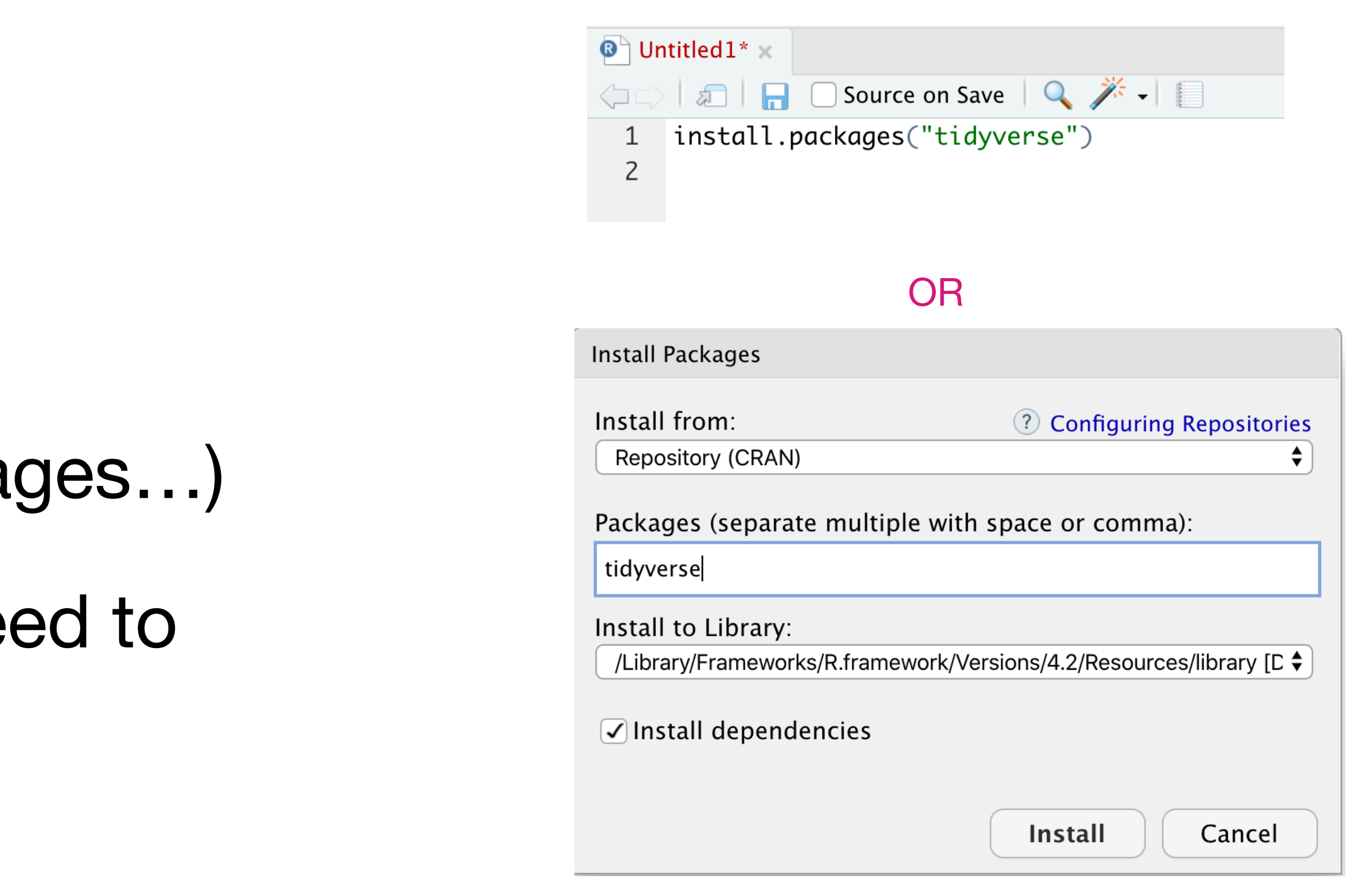

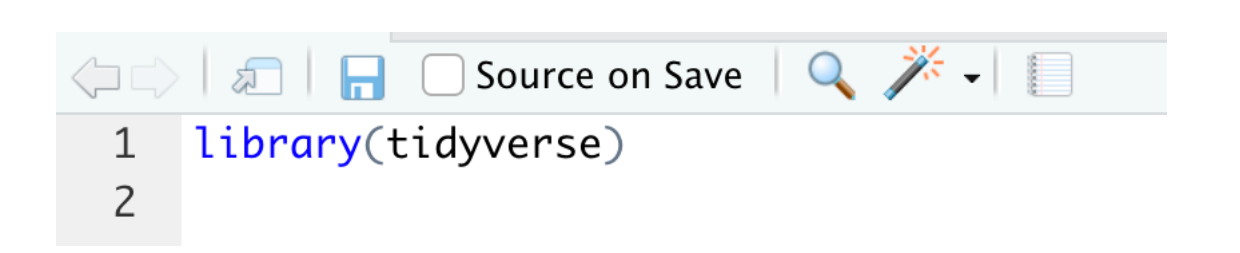

## **Different types of objects in R**

- Single values
- Vectors:
	- contain two or more values
	- Defined with the c() function ("concatenate")
	- Values must be of the same type
- Data frames (tibbles)
	- Closest thing to a dataset that we deal with
	- Each column is a different variable, each row is an observation
	- Columns (variables) can be different types

```
library(tidyverse)
# single value
x \le -2color < - "red"# vector
my_numbers <- c(0,3,1,4,2)my_names <- c("Monica", "Rohan", "Edward", "Hugo")
# tibble
my_dataset < -  tibble(We can define columns of 
  respondent = c("A", "B", "C"),a tibble using vectorsage = c(16, 92, 45)
```
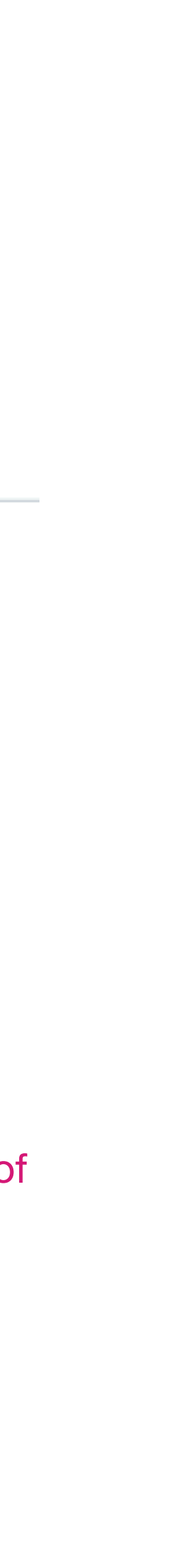

Demo: defining different types of objects

## **Functions**

- Do stuff to your variables!
- Have already seen some: as.factor(), c(), tibble()
- Examples:
	- mean(), median()
	- min(), max()
	- length(), dim()
	- paste()
	- is.numeric() etc

```
O all cource on Save Q <del>X</del> - I
                                                                                       \rightarrow Run
   1 library(tidyverse)
   \overline{2}3 \times \leftarrow 4is.numeric(x)\overline{4}is.character(x)5
   6
       my_numbers <- c(0,3,1,4,2)my_names <- c("Monica", "Rohan", "Edward", "Hugo")
   8
   9
  10
       mean(my_numbers)length(my_names)
  1112
       my_dataset <- tibble(
  13
         respondent = c("A", "B", "C"),14
         age = c(16, 92, 45)15
  16
  17
                            Stands for dimensions18
       dim(my_dataset)
  19
        (Top Level) \hat{z}10:17Console Terminal \timesBackground Jobs *
R R 4.2.1 \sim/\approx> library(tidyverse)
\geq> x < - 4> is.numeric(x)
\left[\begin{smallmatrix} 1 \end{smallmatrix}\right] TRUE
> is.character(x)
[1] FALSE
\geq> my_numbers <- c(0,3,1,4,2)> my_names <- c("Monica", "Rohan", "Edward", "Hugo")
\geq> mean(my_numbers)
```

```
\begin{bmatrix} 1 \\ 2 \end{bmatrix}> length(my_names)
[1] 4\geq> my_dataset <- tibble(
+ respondent = c("A", "B", "C"),age = c(16, 92, 45)+ )
\geq> dim(my_dataset)
\begin{bmatrix} 1 \\ 3 \end{bmatrix}
```
 $\geq$ 

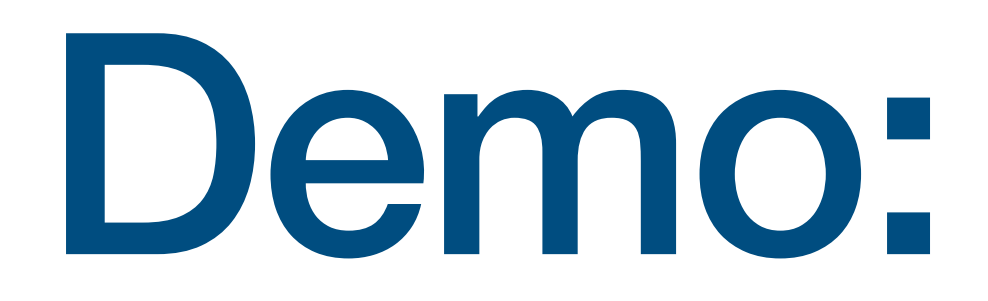

Demo: functions

## **Opening files**

- One of the most powerful ways we can use R is to analyze and visualize data
- Need to be able to read in files of different formats (csv, excel, Stata…)
- Can use a variety of  $read *()$  functions e.g. read\_csv()
- Note these are from the tidyverse package so need to make sure this has been loaded in
- [Data are from https://data.ontario.ca/en/dataset/](https://data.ontario.ca/en/dataset/deaths-involving-covid-19-by-fatality-type) [deaths-involving-covid-19-by-fatality-type](https://data.ontario.ca/en/dataset/deaths-involving-covid-19-by-fatality-type)

## Need to be careful with file paths!

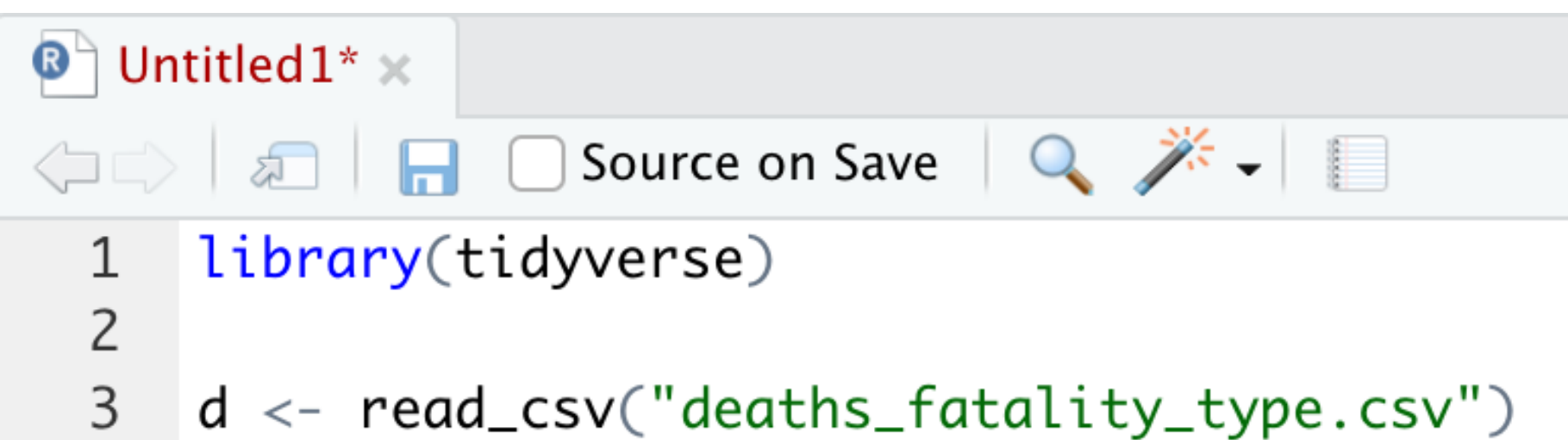

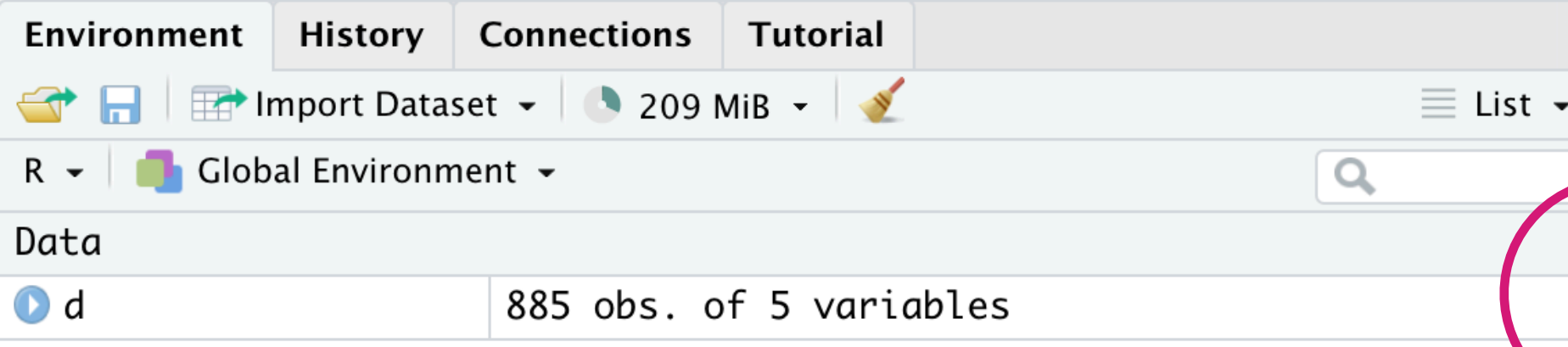

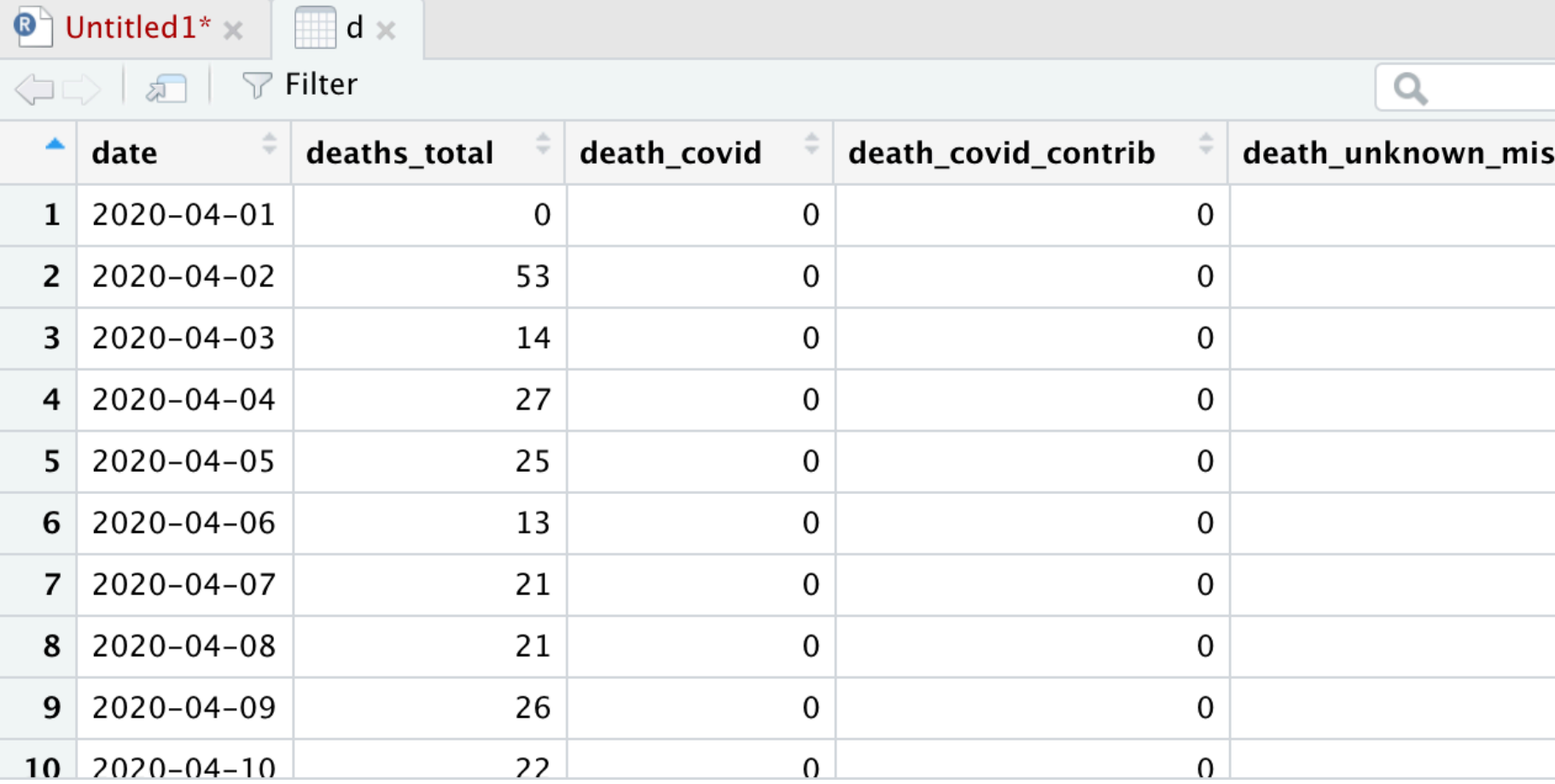

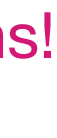

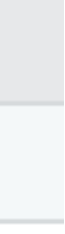

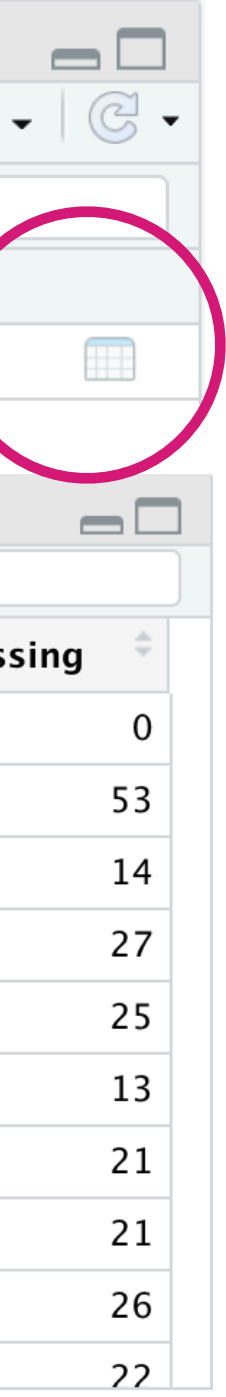

Demo: opening files, setting working directory, viewing datasets

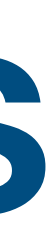

## **Where to get help**

- Lots of good, free online sources
	- R for Data Science: https://www.tidyverse.org/learn/
	- Telling stories with data: <https://tellingstorieswithdata.com/>
	- [intro.html](https://jhudatascience.org/tidyversecourse/intro.html)
- Google/Stack Overflow
- Email
- Practice, practice, practice; don't be afraid of mistakes

• [Tidyverse](https://jhudatascience.org/tidyversecourse/intro.html) skills for data science: [https://jhudatascience.org/tidyversecourse/](https://jhudatascience.org/tidyversecourse/intro.html)